# Using My Planner

My Planner allows students to map out what courses to take, term by term, using the requirements from the Advisement Report. It also connects to Schedule Planner so that students can add a planned course into their schedule during the appropriate term.

**Important:** the Advisement Report in My Planner closes requirement sections once a course has been added to your plan. However, the regular Advisement Report does not close that section until after you have actually registered into the course. It also shows the most up to date information about grades and credit totals. Thus, to avoid forgetting to register into the course and make sure you know what requirements are left, check your regular Advisement Report every semester as well. Directions on using the regular Advisement Report are separate.

# Add Courses to My Planner

1. To get to the Planner, click the **Plan** link in their Student Center. Or select **Academic Planner** from the dropdown.

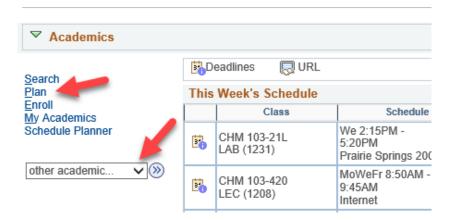

2. Click the **Plan By My Requirements**. This is the My Planner Advisement Report, a copy of your regular Advisement Report where you can select courses from what requirements still need to be met.

Tip: Remember to remove courses from My Planner after enrolling or completing the class to avoid the course showing in the report twice, which can throw off credit totals.

| Search Plan Enroll My Academ            | nics                  |                         |   |
|-----------------------------------------|-----------------------|-------------------------|---|
| My Planner   Shopping Cart   Course His | story                 |                         |   |
| My Planner                              |                       |                         |   |
|                                         |                       |                         | _ |
| Add courses to Planner using            | Browse Course Catalog | Plan by My Requirements |   |

Please remove courses from My Planner once enrolled/completed to prevent accidental duplication of these courses on the Plan by My Requirements report.

| Your planner is empty. Use Plan by My Requirements or Search Catalog to add courses to your planner. | 0 |
|----------------------------------------------------------------------------------------------------|---|
|----------------------------------------------------------------------------------------------------|---|

3. Scroll through the Advisement Report to find the sections marked **Not Satisfied.** A list of courses will be displayed that will go toward that requirement. Click on the course that you want to use to complete the requirement.

| Not Satisfied<br>20015)                                                           | MINORITY CULTURES OR MULTIRACIAL V                                                                                                    | WOMEN'S STU                                                             | UDIES - 3 Units Required (                                                                                                    | RQ-   |                  |
|-----------------------------------------------------------------------------------|----------------------------------------------------------------------------------------------------|-------------------------------------------------------------------------|----------------------------------------------------------------------------------------------------|-------|------------------|
| V Minority                                                                        | y Cultures or Multiracial Womens                                                                                                    | Studies                                                                 |                                                                                                    |       |                  |
| Not Satis                                                                         | fied: Minority Cultures or Multiracial Wome                                                                                                    | ens Studies -                                                           | 3 Units Required (LN-010)                                                                                                    |       |                  |
|                                                                                   | ·····, ·····                                                                                                    |                                                                         | (,                                                                                                    |       |                  |
|                                                                                   | <ul> <li>Units: 3.00 required, 0.00 taken, 3.00 ne</li> </ul>                                                                                                    | eded                                                                    |                                                                                                    |       |                  |
| -                                                                                 | T                                                                                                    | o see co                                                                | urse description                                                                                                    | and   |                  |
| The fellowin                                                                      |                                                                                                    |                                                                         |                                                                                                    |       |                  |
|                                                                                   | ng courses may be used to satisfy this re                                                                                                    |                                                                         |                                                                                                    |       | <b>C</b> 1-1-1-1 |
| Course                                                                            | Description                                                                                                    |                                                                         | it is scheduled in<br>coming term                                                                                                    |       | Status           |
| Course<br>(***)                                                                   | Description<br>View Course Details                                                                                                    | Unitsu                                                                  | coming term                                                                                                    |       | Status           |
| Course<br>(***)<br>ANT 362                                                        | Description<br>View Course Details<br><u>Hmong Americans (ES)</u>                                                                                                    | Units <b>up</b><br>3.00                                                 | Occasionally                                                                                                    |       | Status           |
| Course<br>(***)<br>ANT 362                                                        | Description<br>View Course Details                                                                                                    | Units <b>up</b><br>3.00                                                 | coming term                                                                                                    |       | Status           |
| The followir<br>Course<br>(***)<br>ANT 362<br>ANT 375<br>ECO 336                  | Description<br>View Course Details<br><u>Hmong Americans (ES)</u>                                                                                                    | Units <b>U</b><br>3.00<br>3.00                                          | Occasionally                                                                                                    |       | Status           |
| Course<br>(***)<br>ANT 362<br>ANT 375<br>ECO 336                                  | Description View Course Details Hmong Americans (ES) Language/Power/Ineguality (ES)                                                                                                    | Units <b>U</b><br>3.00<br>3.00                                          | Occasionally<br>Occasionally<br>Fall, Spring                                                                                                    |       | Status           |
| Course<br>(***)<br>ANT 362<br>ANT 375                                             | Description         View Course Details         Hmong Americans (ES)         Language/Power/Inequality (ES)         Women in the U.S. Economy (ES)                                                                                                    | Unitsup<br>3.00<br>3.00<br>3.00<br>3.00                                 | Occasionally<br>Occasionally<br>Fall, Spring<br>Fall, Winter, Spring,                                                                           |       | Status           |
| Course<br>(***)<br>ANT 362<br>ANT 375<br>ECO 336<br>EDS 206                       | Description         View Course Details         Hmong Americans (ES)         Language/Power/Ineguality (ES)         Women in the U.S. Economy (ES)         Multicultural Education (ES)                                                                     | Units <b>up</b><br>3.00<br>3.00<br>3.00<br>3.00<br>3.00                 | Occasionally<br>Occasionally<br>Fall, Spring<br>Fall, Winter, Spring,<br>Summer                                                                 |       | Status           |
| Course<br>(***)<br>ANT 362<br>ANT 375<br>ECO 336<br>EDS 206<br>EFN 205            | Description         View Course Details         Hmong Americans (ES)         Language/Power/Inequality (ES)         Women in the U.S. Economy (ES)         Multicultural Education (ES)         Understand Human Diffs (ES)                                 | Units UF<br>3.00<br>3.00<br>3.00<br>3.00<br>3.00<br>3.00<br>3.00        | Occasionally<br>Occasionally<br>Fall, Spring<br>Fall, Winter, Spring,<br>Summer<br>Occasionally<br>Fall, Spring<br>Fall, Spring<br>Fall, Spring | Grade | Status           |
| Course<br>(***)<br>ANT 362<br>ANT 375<br>ECO 336<br>EDS 206<br>EFN 205<br>ENG 207 | Description         View Course Details         Hmong Americans (ES)         Language/Power/Inequality (ES)         Women in the U.S. Economy (ES)         Multicultural Education (ES)         Understand Human Diffs (ES)         Multicult U.S. Lit (ES) | Units US<br>3.00<br>3.00<br>3.00<br>3.00<br>3.00<br>3.00<br>3.00<br>3.0 | Occasionally<br>Occasionally<br>Fall, Spring<br>Fall, Winter, Spring,<br>Summer<br>Occasionally<br>Fall, Spring<br>Fall, Spring<br>Fall, Spring |       | Status           |

4. Review the Course Details, including the Enrollment Information which will include prerequisites if any and the course description. Click on View Class Sections to find out if any sections are being offered in the upcoming term. A section will open up below. Be sure to look at the Terms Offered menu to see what terms are available. You can change terms by selecting another one and clicking Show Sections.

To estimate whether a class will be offered in a term that has not been scheduled yet, review the **Typically Offered** information. Please note that the terms listed are only an estimate, not a guarantee, from the department on the next time the course will be offered.

### Course Detail Return to Plan by My Requirements ANT 362 - Hmong Americans Course Detail View Class Sections Career Undergraduate Add to Planner Units 3.00 Grading Basis Graded Course Components Lecture Required Campus La Crosse Academic Group College of Arts, Soc Sci & Hum Academic Organization Archaeology/Anthro Department **Enrollment Information** Typically Offered Occasionally Course Attribute Cross-listed Course GE03: Minority Culture/Multiracial Women's Studies Description This is an introductory course to Hmong American history, culture, and contemporary life. The course reviews Hmong history within the context of U.S. foreign policy in Southeast Asia from 1945 to 1975 and examines the sociocultural transformations that have been taking place in Hmong American communities across the U.S. since 1976. (Cross-listed with ANT/RGS; may only earn credit in one department.)

#### Course Schedule

| <                   | Terms (  | Offered Fal                      | 2024<br>  <b>2024</b> |                |    | ~          | > Sh               | 0W  | Sections                   |        |             |
|---------------------|----------|----------------------------------|-----------------------|----------------|----|------------|--------------------|-----|----------------------------|--------|-------------|
| My Class<br>CST 110 | Mo       | e<br>oWe 3:55PN<br>entennial 331 |                       | Show All       |    |            | ng Cart<br>hopping | car | t is empty.                |        |             |
|                     |          |                                  |                       |                |    |            | Op                 | en  | Closed                     |        | 🛆 Wait List |
| ANT 36              | 62 Sect  | ions for                         | Fall 2024             | 1              |    |            |                    |     |                            |        |             |
|                     |          |                                  |                       |                |    |            |                    |     |                            | 1 of 1 |             |
| Secti               | on       | Pers                             | onalize               | Find   View A  | AI | ØI 🔜       | First              | ۲   | 1 of 1 🛞 Last              |        |             |
| Section             | 1 I      |                                  |                       |                | Se | ssion      | Status             |     |                            |        |             |
| 01-LEC              | C (4763) |                                  | Combine               | ed             | 1  |            |                    |     | Select                     |        |             |
|                     | Secti    | on Detail                        | s Pers                | sonalize   Fin | d  | @  🔣       | First              | ۲   | 1 of 1 🛞 Last              |        |             |
|                     | Days     | Start                            | End                   | Room           |    | Instructor | r                  |     | Dates                      |        |             |
|                     | MoWe     | 2:15PM                           | 3:40PM                | Wimberly 11    | 3  | Vincent H  | ler                |     | 09/03/2024 -<br>12/11/2024 |        |             |

5. Scroll back to top of page and click **Add to Planner** if you'd to add that course to your plan.

| Course Detail                     |                      |            |                     |
|-----------------------------------|----------------------|------------|---------------------|
| Return to Plan by My Requirements |                      |            |                     |
| ANT 362 - Hmong Americans         |                      |            |                     |
| Course Detail                     |                      |            |                     |
|                                   |                      |            | View Class Sections |
| Career                            | Undergraduate        |            |                     |
| Units                             | 3.00                 |            | Add to Planner      |
| Grading Basis                     | Graded               |            |                     |
| Course Components                 | Lecture              | Required   |                     |
| Campus                            | La Crosse            |            |                     |
| Academic Group                    | College of Arts, Soc | Sci & Hum  |                     |
| Academic Organization             | Archaeology/Anthro   | Department |                     |

6. A confirmation message will display at the top.

| My Planner                        |          |
|-----------------------------------|----------|
| Course Detail                     |          |
| ANT 362 has been added to your    | Planner. |
|                                   |          |
| Return to Plan by My Requirements |          |

- 7. To add additional courses, select **Return to Plan by My Requirements** and repeat the steps.
- 8. To move courses to specific term, return to the My Planner screen using the My Planner tab at the top.

| Search     | Plan         | Enroll    | My Academics   |
|------------|--------------|-----------|----------------|
| My Planner | <u>S</u> hop | ping Cart | Course History |
| My Plann   | er           |           |                |

 After being added to the planner, courses are listed as Unassigned. Select the course using the checkbox, and then select the appropriate term from the "move selected courses to term" dropdown menu. Click Move.

| My Planner                             |                            |                |              |                    |      |                            |          |               |
|----------------------------------------|----------------------------|----------------|--------------|--------------------|------|----------------------------|----------|---------------|
| Add courses to Planner u               | sing Browse Course Catalog |                |              | Plan by My Require |      | ements                     |          |               |
|                                        |                            |                | Delete all   | cours              | ses  | in Planner                 | Del      | ete All       |
| Please remove courses fro              | m My Diar                  | nor once onrol | led/complet  | od to              |      | ovent accident             | al dunli | cation of the |
| courses on the Plan by My              | -                          |                | learcomplet  | eu to              | , hi | event accidenta            | a dupin  |               |
|                                        |                            |                |              |                    |      |                            |          |               |
| <ul> <li>Unassigned Courses</li> </ul> |                            |                |              |                    |      |                            |          |               |
| Select Course                          | Descript                   | tion           | Ur           | its                | 1    | ypically Offered           | Req      | Delete        |
| ANT 362                                | Hmong                      | Americans (ES) | 3.           | 00                 | (    | Occasionally               | 0        | Î             |
| $\smile$                               |                            | Move selec     | cted courses | to Ter             | m    |                            | - 6      | Move          |
|                                        |                            |                |              |                    |      |                            | -        |               |
|                                        |                            |                |              |                    |      | Fall 2024                  |          |               |
|                                        |                            |                |              |                    | -    | Fall 2025                  |          | -             |
| Go to top                              |                            |                |              |                    |      | Fall 2026                  |          |               |
|                                        |                            |                |              |                    |      | Fall 2027                  |          |               |
|                                        |                            |                |              |                    |      | Fall 2028<br>Fall 2029     |          |               |
|                                        |                            |                |              |                    |      | Fall 2029                  |          |               |
|                                        |                            |                |              |                    |      | Spring 2025                |          |               |
|                                        |                            |                |              |                    |      | Spring 2025<br>Spring 2026 |          |               |
|                                        |                            |                |              |                    |      | Spring 2020                |          |               |

10. You'll see a confirmation message that your move was successful and the course listed underneath the term.

| •   | ANT 3    | 362 has been mo | oved to Fall 2024. |    |       |                   |     |        |
|-----|----------|-----------------|--------------------|----|-------|-------------------|-----|--------|
| ₩ F | all 2024 |                 |                    |    |       |                   |     |        |
|     | Select   | Course          | Description        |    | Units | Typically Offered | Req | Delete |
|     |          | ANT 362         | Hmong Americans (E | S) | 3.00  | Occasionally      | 0   | Î      |

11. After adding all the courses to your Planner, click the **Plan By My Requirements** to see the My Planner Advisement Report with these courses added. If the course satisfies the requirement, that section will now be closed. Click on the arrow to expand the section and review. The course will display with a star in the **Status** and act as a marker to satisfy a requirement even though the course has not been taken yet. If the course has been assigned to a term, the planned term will display in the **When** column.

Important: Your regular Advisement Report does NOT show your planned courses (courses with a 🖈 ). Only the Plan By My Requirements/My Planner Advisement Report will include them.

| Satisfied: W                                                           | ORITY CULTURES OR MULTIRAC                                                                                                    |                              |                                                                    | -            |
|------------------------------------------------------------------------|----------------------------------------------------------------------------------------------------|------------------------------|--------------------------------------------------------------------|--------------|
|                                                                        | y Cultures or Multiracial Women                                                                                                    | s Studies                    |                                                                    |              |
|                                                                        | ,                                                                                                    |                              |                                                                    |              |
| Satisfied                                                              | : Minority Cultures or Multiracial Women                                                                                             | s Studies - 3 Ur             | its Required (LN-010)                                              |              |
| The followi                                                            | ng courses were used to satisfy this re                                                                                              | equirement:                  |                                                                    |              |
|                                                                        |                                                                                                    |                              |                                                                    |              |
| Course                                                                 | Description                                                                                                    | Units                        | When                                                               | Grade Status |
|                                                                        | Description<br>Hmong Americans (ES)                                                                                                  |                              | When<br>Fall 2024                                                  | Grade Status |
| ANT 362                                                                |                                                                                                    |                              |                                                                    |              |
| ANT 362<br>(***)                                                       | Hmong Americans (ES)                                                                                                    | 3.00                         |                                                                    |              |
| ANT 362<br>(***)<br>ANT 375                                            | Hmong Americans (ES)<br>View Course Details                                                                                          | 3.00                         | Fall 2024                                                          |              |
| ANT 362<br>(***)<br>ANT 375<br>ECO 336                                 | Hmong Americans (ES)<br>View Course Details<br>Language/Power/Inequality (ES)                                                        | 3.00                         | Fall 2024<br>Occasionally<br>Fall, Spring                          |              |
| Course<br>ANT 362<br>(***)<br>ANT 375<br>ECO 336<br>EDS 206<br>EFN 205 | Hmong Americans (ES)           View Course Details           Language/Power/Inequality (ES)           Women in the U.S. Economy (ES) | 3.00<br>3.00<br>3.00<br>3.00 | Fall 2024<br>Occasionally<br>Fall, Spring<br>Fall, Winter, Spring, |              |

# **Registering in Planned Courses**

#### SCHEDULE PLANNER

Only planned courses assigned a term in WINGS are available in Schedule Planner. Unassigned courses are not available.

- 1. Click on the link to Schedule Planner in WINGS and select the correct term.
- 2. Click +Add Course to add courses from My Planner to your schedule.
- 3. Select the My Planner tab and review the courses listed. Only courses that you have assigned to that term in WINGS will appear as an option. Select the course and click **+Add**.

## Add Courses for Fall 2024

| By Subject | Search by Gen Ed   | Search by Other<br>Attribute | My Planner    | Search By Instructor |
|------------|--------------------|------------------------------|---------------|----------------------|
|            |                    |                              | By Class #    |                      |
|            | Plan Term          | Fall 2024                    |               |                      |
|            | Select All         |                              |               |                      |
|            | a 🚺 🖌              | Anthropology 362 - Hm        | ong Americans | (ES)                 |
|            | Go Back to General | ate Schedules                | $\langle$     | + Add                |

4. Click Go Back to Generate Schedules.

| Add Co     | ourse                         |                               |                           |        |                                        |   |
|------------|-------------------------------|-------------------------------|---------------------------|--------|----------------------------------------|---|
| By Subject | Search by Course<br>Attribute | My Planner                    | Search By Instructor      |        | Courses                                |   |
|            | Plan Term                     | Spring 2021                   |                           | •      | ERS 100 Int Ethnic/Racial Studies (ES) | ۲ |
|            | Select All                    |                               |                           |        |                                        |   |
|            | •                             | nic and Racial S<br>dies (ES) | tudies 100 - Int Ethnic/F | Racial |                                        |   |
|            | < Done                        |                               | E                         | ► Add  |                                        |   |

5. Add more courses to use in the schedule or click Generate Schedules if ready to move to shopping cart.

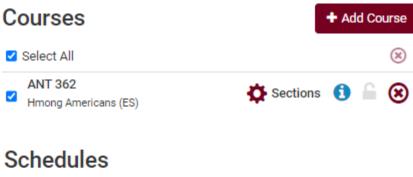

- C Generate Schedules
  - 6. From the generated schedules, click **View** to see a schedule in the weekly calendar grid and to move to the next step.

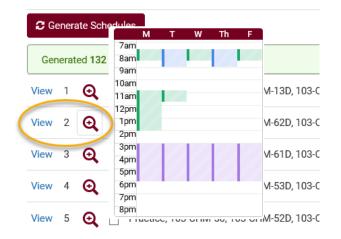

7. If you are ready to add to shopping cart, the option with be at the top of the viewed schedule. Click Send to Shopping Cart. Once it is in the shopping cart, you can register as soon as your appointment starts. More directions on how to generate schedules and register can be found on the WINGS help page. <u>https://www.uwlax.edu/wings/#registration</u>

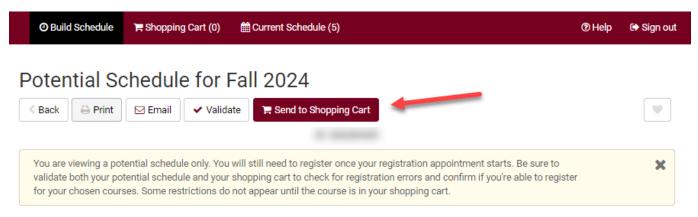

#### **WINGS**

In WINGS, courses both assigned to that specific term and unassigned can be added to the shopping cart.

1. Log into WINGS and select Academic Planner from the drop down menu in the Academics section. Or select the My Academics link above and find the Plan tab.

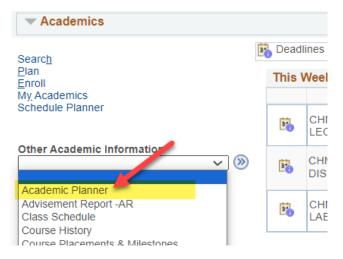

2. Navigate to the shopping cart using the tab at the top.

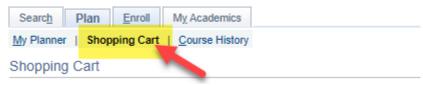

3. Select the correct term and then select **My Planner** in the left options and click Search.

### Add Classes to Shopping Cart

Use the Shopping Cart to temporarily save classes until it is time to enroll for this term. Select Validate to have the system check for possible conflicts prior to enrolling.

#### Fall 2024 | Undergraduate | UW-La Crosse

|                   |                         | Open                | Closed                | ▲ Wait List |
|-------------------|-------------------------|---------------------|-----------------------|-------------|
| Add to Cart       | Fall 2024 Shopping Cart |                     |                       |             |
| Enter Class Nbr   |                         | Your enrollment sho | opping cart is empty. |             |
| Find Classes      |                         |                     |                       |             |
| ○ Class Search    |                         |                     |                       |             |
| O My Requirements |                         |                     |                       |             |
| My Planner        |                         |                     |                       |             |
| Search            |                         |                     |                       |             |
|                   |                         |                     |                       |             |

4. Courses that are available for that term will display and can be added by clicking **Select** at the right.

| Shopping Cart | 1 | -2- | -3 |
|---------------|---|-----|----|
|               |   |     |    |

### Search from My Planner

Fall 2024 | Undergraduate | UW-La Crosse

#### Return to Add Classes to Shopping Cart

| ▼ Fall 20                  | )24   |          |                                              | Personalize   🗗 First 🕢 1    | of 1 🕑 Last |  |  |
|----------------------------|-------|----------|----------------------------------------------|------------------------------|-------------|--|--|
| Course                     | Des   | cription | Units                                        | Term Status                  | Select      |  |  |
| ANT 362 Hmong Americans (  |       |          | 3.00                                         | Classes available this term. | Select      |  |  |
| ♥ Unass                    | igned | Courses  |                                              | Personalize   🖪 First 🕧 1    | of 1 🛞 Last |  |  |
| Course                     | Des   | cription | Units                                        | Term Status                  | Select      |  |  |
| ESS 104 Dance Appreciation |       |          | preciation 2.00 Classes available this term. |                              |             |  |  |

Return to Add Classes to Shopping Cart

**<u>Tip</u>**: If an error message comes up saying "You are unable to enroll at this time, the time period for enrolling in that term has passed," recheck what term you are in and click on Shopping Cart at the top to select a different term.

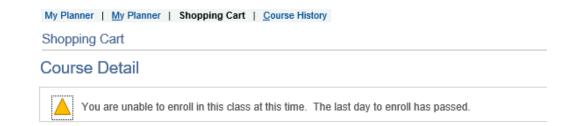

5. Review the Course Details for the selected class. Scroll down to view the sections that are available and look at the **Status** to see if they are open, closed, or wait listed. Click the **Select** button to choose a section.

|                          |            |       |                 | •                 | Open        | Closed     |        | 🛆 Wait List |
|--------------------------|------------|-------|-----------------|-------------------|-------------|------------|--------|-------------|
| Sections for Fa          | all 2024   |       |                 |                   |             |            |        |             |
|                          |            |       |                 |                   |             |            | 1 of 1 |             |
| Section                  |            | Per   | sonalize   Find | View A. 🗐 🔜 Fi    | irst 🕢 1 of | f 1 🛞 Last |        |             |
| Section<br>01-LEC (4763) |            | Combi | ned             | Session Status    |             | Select     | )      |             |
| Sectio                   | on Details |       | Personalize     | Find   💷   🔜 🛛 Fi | irst 🕢 1 of | f 1 🕑 Last |        |             |
| Days                     | Start      | End   | Room            | Instructor        | Dates       |            |        |             |
|                          |            |       |                 |                   | 09/03/2     | 024 -      |        |             |

6. If the class is full but has a wait list (yellow triangle icon), select the **Wait List if Class is Full** box. You don't need to check it if the class is open. Click Next.

| Shopping ( | Cart                                     |                      |                |                         |                                                       |  |  |
|------------|------------------------------------------|----------------------|----------------|-------------------------|-------------------------------------------------------|--|--|
| 1. Sele    | ct classes to                            | add - Enrollment P   | references     |                         |                                                       |  |  |
| -          | ndergraduate   UW-<br>Imong Americans (E |                      |                |                         |                                                       |  |  |
| Class Pre  | ferences                                 |                      |                |                         |                                                       |  |  |
| ANT 362-01 | Lectu                                    | ire Open             |                |                         | □ Wait list if class is full                          |  |  |
|            | ssion Regular Acad                       |                      | Grading Graded |                         |                                                       |  |  |
| Ca         | reer Undergradua                         | ite                  |                | Units 3                 | 3.00                                                  |  |  |
|            |                                          | Multiracial Women's  | Require        | ement Designation(<br>) | GE03: Minority Culture/Multiracial<br>Nomen's Studies |  |  |
|            |                                          |                      |                | Cance                   | el Next                                               |  |  |
| Section    | Component                                | Days & Times         | Room           | Instructor              | Start/End Date                                        |  |  |
| 01         | Lecture                                  | MoWe 2:15PM - 3:40PM | Wimberly 113   | Vincent Her             | 09/03/2024 - 12/11/2024                               |  |  |

- 7. The course has been added to your cart. The shopping cart in Schedule Planner has also been updated.
- 8. To finish registering in WINGS, checking the box next to the class and clicking **Enroll**. Or you may click on **Schedule Planner** to continue registering through that application.

| Shopping Cart                                                                         |                      |                                       |              |            |              |
|---------------------------------------------------------------------------------------|----------------------|---------------------------------------|--------------|------------|--------------|
| Add Classes to Shopping Car                                                           | t                    |                                       |              |            |              |
| Use the Shopping Cart to temporarily say<br>Validate to have the system check for pos |                      |                                       | Select       |            |              |
| ANT 362 has been added to your St                                                     | nopping Cart.        |                                       |              |            |              |
| Fall 2024   Undergraduate   UW-La Crosse                                              | e                    |                                       |              |            |              |
|                                                                                       |                      | Open                                  | Closed       | ▲ Wait     | List         |
| Add to Cart Fa                                                                        | II 2024 Shopping Ca  | art                                   |              |            |              |
| Enter Class Nbr                                                                       | Class                | Days/Times                            | Room         | Instructor | Units Status |
| Enter                                                                                 | ANT 362-01<br>(4763) | MoWe 2:15PM -<br>3:40PM               | Wimberly 113 | V. Her     | 3.00         |
| Find Classes                                                                          |                      |                                       |              | 6          |              |
| O Class Search                                                                        | for selected         | Delete                                | Vali         | date       | Enroll       |
| O My Requirements                                                                     |                      |                                       |              |            |              |
| My Planner                                                                            |                      |                                       |              |            |              |
| Search Sch                                                                            |                      | name doesn't ful<br>anner button is s |              |            |              |

| O Build Schedule       | `≓ Shopping Cart (1)     | Current Schedule (5) |                                                                                                    | ⑦ Help | 🕞 Sign out |
|------------------------|--------------------------|----------------------|----------------------------------------------------------------------------------------------------|--------|------------|
| Shopping C             | art for Fall 2           | .024                 | 🖂 Email 🖌 Validate 🖉 Edit Cart 🔒 Pr                                                                                                    | rint   | Register   |
| both your potential so | chedule and your shoppin | <u> </u>             | nce your registration appointment starts. Be sure to vali<br>tion errors and confirm if you're able to register for your<br>ur shopping cart. |        |            |

|   | Status          | Class<br># | Subject | Course | Section | Seats<br>Open | Waitlist<br>Seats<br>Open | Day(s) &<br>Location(s)                  | Dates                      | Credits | Instruction<br>Mode |
|---|-----------------|------------|---------|--------|---------|---------------|---------------------------|------------------------------------------|----------------------------|---------|---------------------|
| 0 | Not<br>Enrolled | 4763       | ANT     | 362    | 01      | 10            | 0                         | MW 2:15pm - 3:40pm -<br>Wimberly 113 113 | 09/04/2024 -<br>12/11/2024 | 3       | In Person           |
|   |                 |            |         |        |         |               |                           |                                          |                            | 3       |                     |